## **Tipologia Spedizione**

Si accede a Tipologia Spedizione dal menù → Protocollo → Archivi → Tipologia Spedizione.

Quest'archivio permette di avere a disposizione un elenco di tipologie attraverso le quali un documento è stato spedito (mail normale, pec, raccomandata, ecc.).

Per creare una nuova voce, accedere all'archivio tramite il menù e cliccare su **Nuovo**. I dati da inserire sono un codice numerico o una sigla, la descrizione che comparirà nell'elenco e la tipologia (Analogica, Mail normale, Pec) selezionandola dal menù a tendina. Per le spedizioni che riguardano i documenti analogici, è possibile specificare anche l'importo della tassa per ciascun limite in grammi.

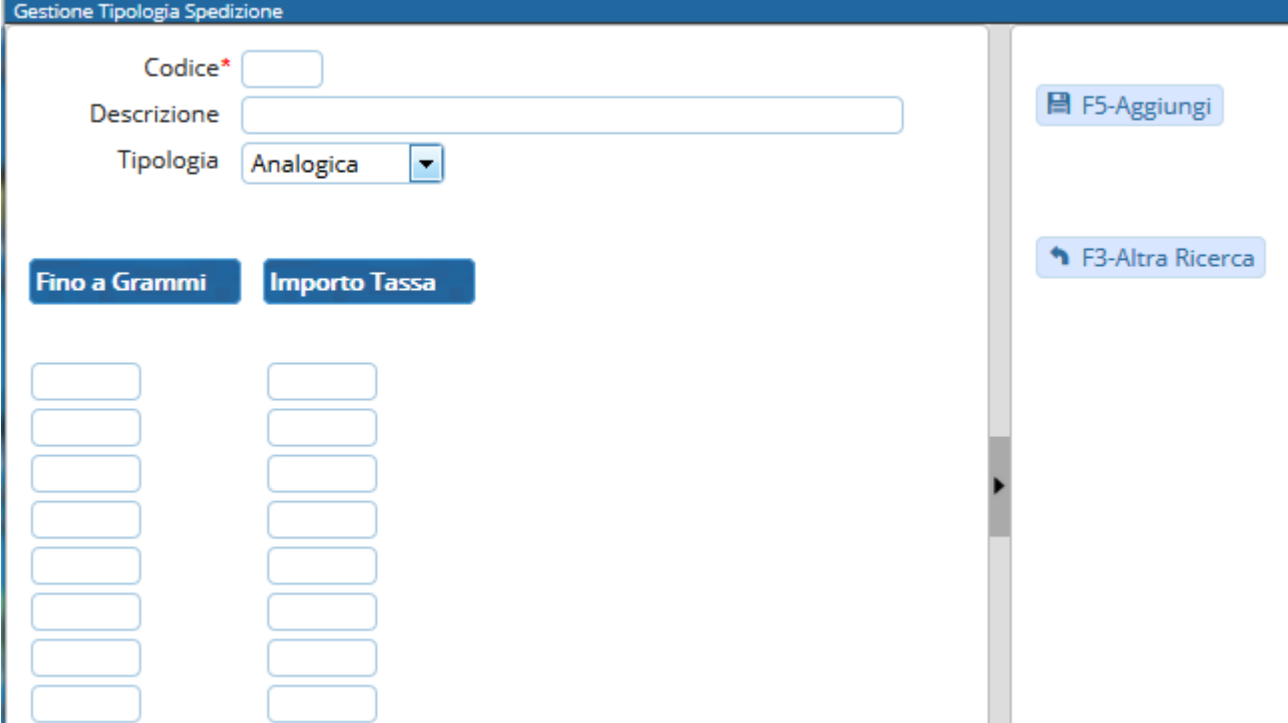

Per inserire una voce dall'archivio in fase di protocollazione, cliccare sulla lentina accanto al campo Spedizione e selezionarla dall'elenco.

Si può anche utilizzare direttamente il codice ad esso associato.

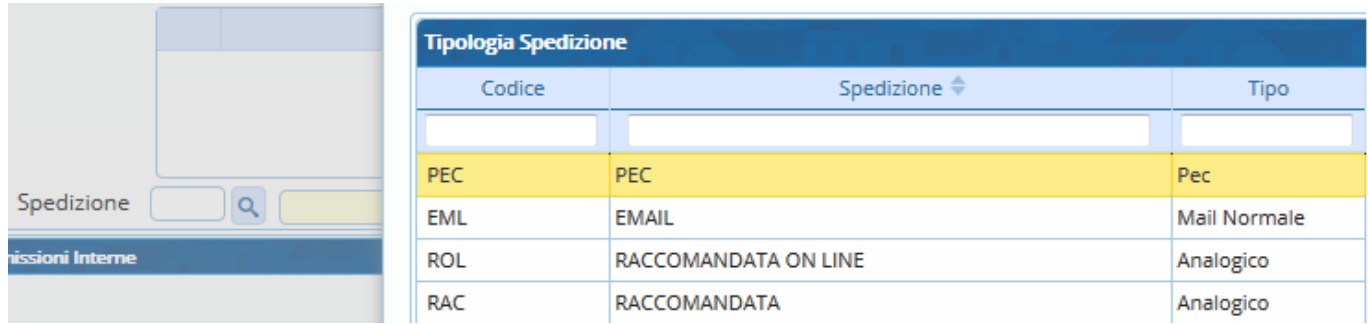

Last update: 2018/06/14 14:48 it:guide:protocollo:archivi:tipologia\_spedizione https://wiki.nuvolaitalsoft.it/doku.php?id=it:guide:protocollo:archivi:tipologia\_spedizione

From: <https://wiki.nuvolaitalsoft.it/>- **wiki**

Permanent link:

**[https://wiki.nuvolaitalsoft.it/doku.php?id=it:guide:protocollo:archivi:tipologia\\_spedizione](https://wiki.nuvolaitalsoft.it/doku.php?id=it:guide:protocollo:archivi:tipologia_spedizione)**

Last update: **2018/06/14 14:48**

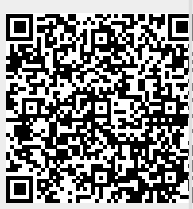